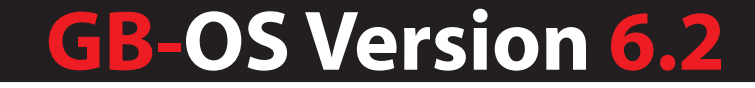

# Configuring IPv6

IPv6201411-01

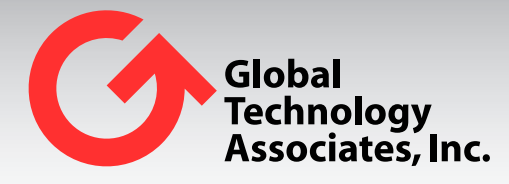

Global Technology Associates 3505 Lake Lynda Drive Suite 115 Orlando, FL 32817

Tel: +1.407.380.0220 Fax. +1.407.380.6080 Email: info@gta.com Web: www.gta.com

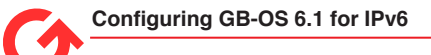

# Table of Contents

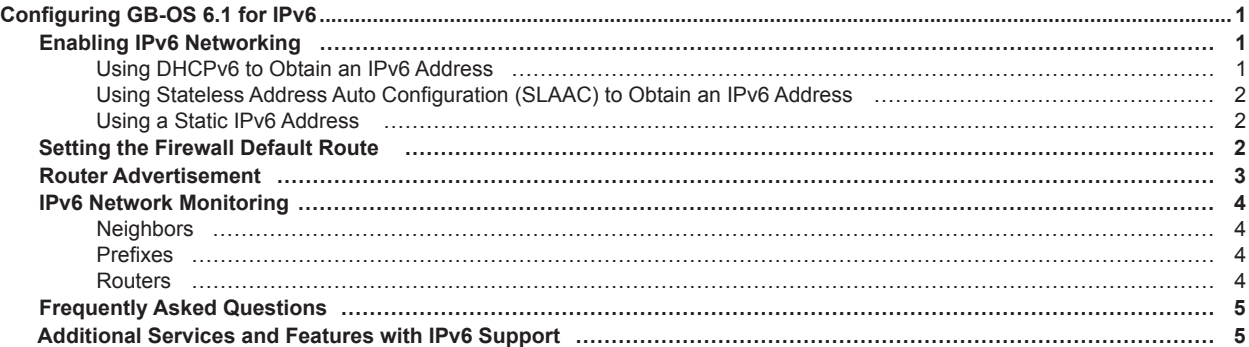

# <span id="page-2-0"></span>**Configuring GB-OS 6.1 for IPv6**

Firewalls on GB-OS version 6.0 and above support the following IP address modes:

- IPv4 only
- IPv4 and IPv6 (Dual Stack)

GB-OS 6.0 and above supports the following methods for configuring the firewall interfaces:

- Statically assigned IP address for IPv6
- DHCPv6
- Stateless Address Auto configuration (SLAAC)
- Dual Stack (IPv4 and IPv6) addresses
- IPv6 only address on an interface
- IPv4 only address on an interface
- IPv4 and IPv6 VLAN Interfaces
- IPv4 and IPv6 Link Aggregation
- IPv4 HA Interfaces
- IPv4 Bridge Mode

# **Enabling IPv6 Networking**

To enable IPv6 support, navigate to **Configure>Network>Preferences**.

**Important:** To ensure proper configuration setup, a firewall reboot is required when changing between IPv4 and IPv6 modes.

1. Select **IPv4 and IPv6** in the Enable section under Internet Protocol. A prompt will display to reboot the firewall. Click **OK**.

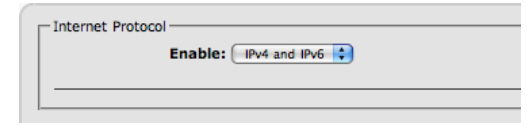

*Figure 1: Enable IPv4 and IPv6*

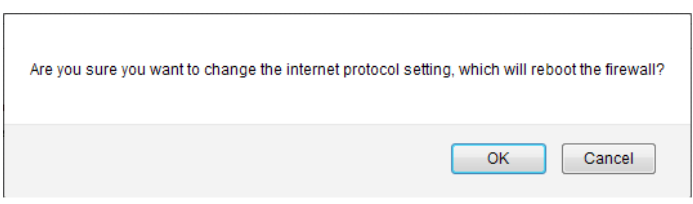

*Figure 2: Reboot the Firewall*

2. Once the firewall has been rebooted, navigate to **Configure>Network>Interfaces>Settings** and select the interface(s) which require IPv6 addresses to be assigned.

#### **Using DHCPv6 to Obtain an IPv6 Address**

Enabling DHCPv6 automatically enables SLAAC. If the interface will be the default IPv6 gateway, check the Gateway checkbox.

|      | $\Box$ IP Address $\Box$ |              |         |                   |  |  |  |  |
|------|--------------------------|--------------|---------|-------------------|--|--|--|--|
|      | <b>DHCP</b>              | <b>SLAAC</b> | Gateway | <b>IP Address</b> |  |  |  |  |
| IPv4 |                          |              |         | 10.20.54.2/16     |  |  |  |  |
| IPv6 |                          |              |         |                   |  |  |  |  |
|      |                          |              |         |                   |  |  |  |  |

*Figure 3: Using DHCPv6 to Obtain IPv6 Addresses*

### <span id="page-3-0"></span>**Using Stateless Address Auto Configuration (SLAAC) to Obtain an IPv6 Address**

To use Stateless Address Auto Configuration (SLAAC), enable the SLAAC option. The firewall will automatically configure the interface when connected to an IPv6 network using ICMP6. This option requires a router on the network with prefix advertisement enabled.

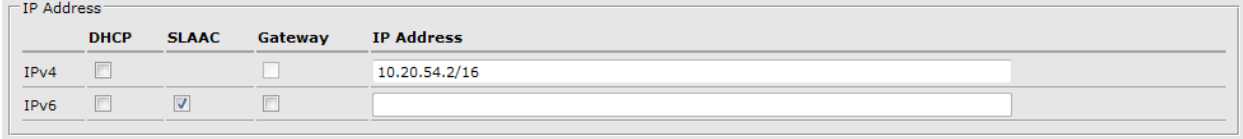

*Figure 4: Using SLAAC to Obtain IPv6 Addresses*

#### **Using a Static IPv6 Address**

Enter the Static IP address to be assigned to the firewall interface and include the firewall prefix with the address.

| $\sqsubset$ IP Address: |             |              |         |                    |  |  |
|-------------------------|-------------|--------------|---------|--------------------|--|--|
|                         | <b>DHCP</b> | <b>SLAAC</b> | Gateway | <b>IP Address</b>  |  |  |
| IPv4                    |             |              |         | 10.20.54.2/16      |  |  |
| IP <sub>v6</sub>        |             |              |         | 2620:3f:8000::b/64 |  |  |
|                         |             |              |         |                    |  |  |

*Figure 5: Using a Static IPv6 Address*

## **Setting the Firewall Default Route**

If the firewall does not obtain it's default route automatically using DHCPv6 or SLAAC, the route will need to be manually entered in the **Configure>Network>Routing>Static Routes** section.

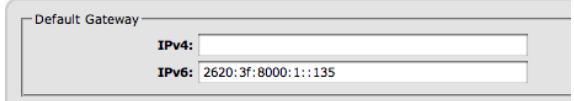

*Figure 6: Setting the Default Route*

### <span id="page-4-0"></span>**Router Advertisement**

Router advertisement allows other hosts on the network using ICMP6 to automatically obtain IPv6 addresses. Based on options configured, the host will use Stateless Address Auto Configuration (SLAAC) or DHCPv6.

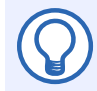

#### **IPv6 Host or Client Issues**

The MAC OS does not support DHCPv6 at this time. Only statically assigned IPv6 addresses and addresses assigned using SLAAC are currently supported.

Windows hosts do not properly obtain IPv6 DNS servers from Prefix Advertisement. It is recommended when using Windows host to enable DHCPv6 and configure the DNS server addresses and options. The Router Advertisement DHCP Override must be then set to either Non Address Information or ALL.

To configure, navigate to **Network>Interface>Settings** and edit the interface that will run Router Advertisement. Enable the Router Advertisement checkbox to display the Router Advertisement section.

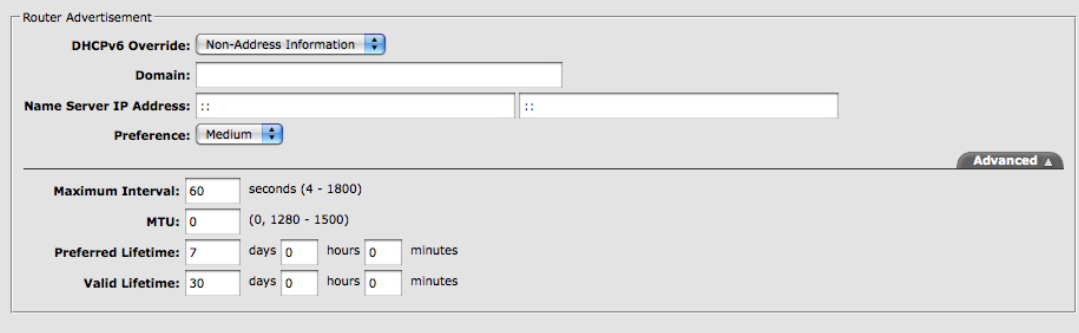

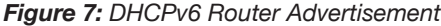

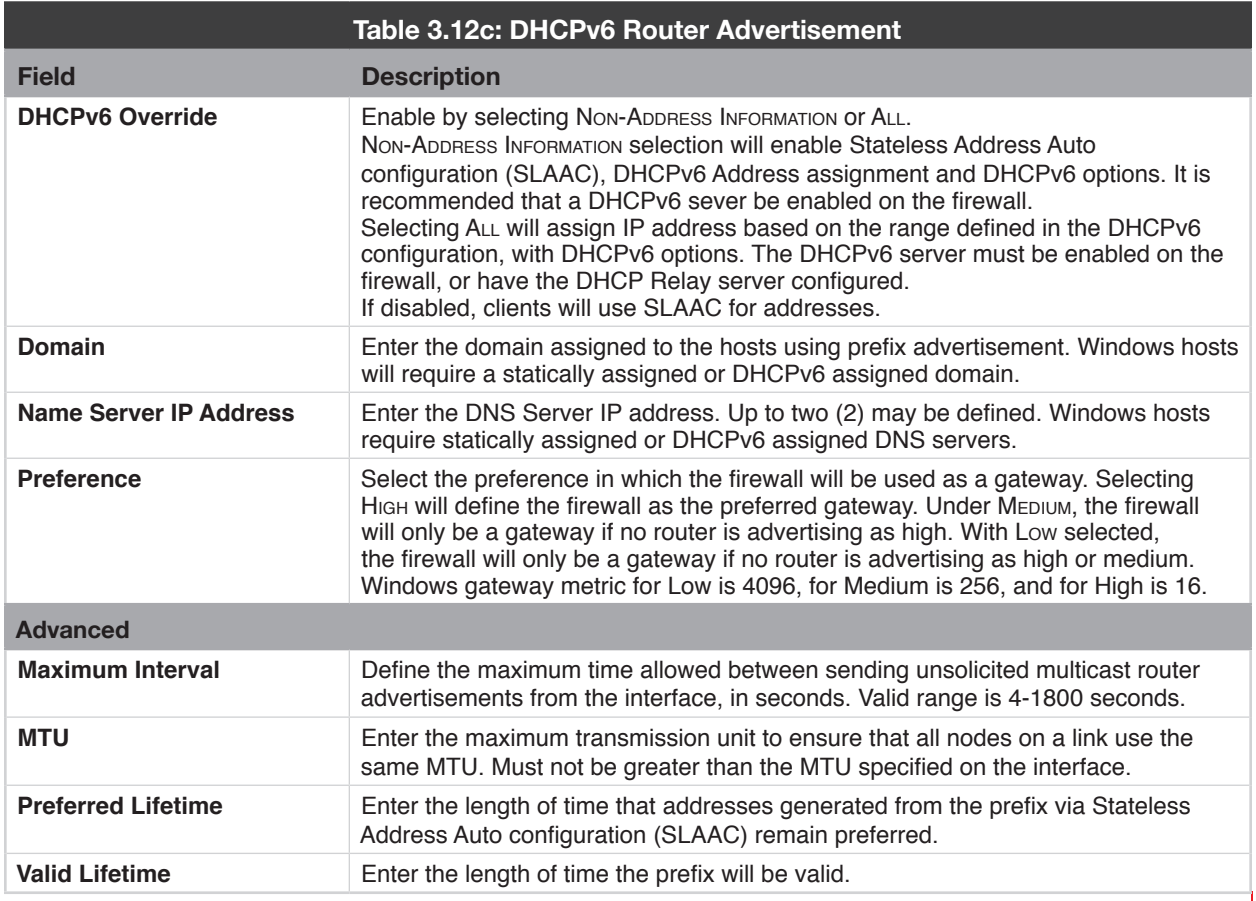

<span id="page-5-0"></span>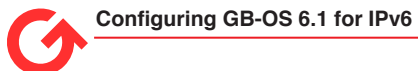

# **IPv6 Network Monitoring**

IPv6 Routing information can be found at **Monitor>Activity> Network>Routing>Neighbor Discovery**.

#### **Neighbors**

Displays all the firewall IPv6 Neighbor IP Addresses, Associated MAC address, Time to Live, Type and Interface.

| <b>Neighbors</b>                     |                    |                     |             |                  |  |
|--------------------------------------|--------------------|---------------------|-------------|------------------|--|
| <b>IP Address</b>                    | <b>MAC Address</b> | <b>Time to Live</b> | <b>Type</b> | <b>Interface</b> |  |
| fe80::290:fbff:fe33:6e3e%vl1         | 00:90:fb:33:6e:43  | forever             | vlan        | <b>DMZ</b>       |  |
| fe80::290:fbff:fe33:6e43%em5         | 00:90:fb:33:6e:43  | forever             | ethernet    | em <sub>5</sub>  |  |
| fe80::290:fbff:fe33:6e40%em2         | 00:90:fb:33:6e:40  | forever             | ethernet    | PROTECTED-181    |  |
| fdbe: 9a8d: 397d: 81ca: : c0a8: b519 | 00:90:fb:33:6e:40  | forever             | ethernet    | PROTECTED-181    |  |
| 2620:3f:8000:1::80                   | 00:90:fb:10:be:0a  | 00:00:14            | ethernet    | <b>EXTERNAL</b>  |  |
| 2620:3f:8000:1::541                  | 00:90:fb:33:6e:3f  | forever             | ethernet    | <b>FXTFRNAL</b>  |  |
| fe80::290:fbff:fe33:6e3f%em1         | 00:90:fb:33:6e:3f  | forever             | ethernet    | <b>EXTERNAL</b>  |  |
| fe80::290:fbff:fe33:6e3e%em0         | 00:90:fb:33:6e:3e  | forever             | ethernet    | <b>PROTECTED</b> |  |

*Figure 8: Firewall IPv6 Neighbors*

#### **Prefixes**

Displays all Prefixes IP addresses learned or statically assigned to the firewall, the physical Interface the prefix is on, Time to Live and Router Advertising for the prefix.

| <b>Prefixes</b>             |                      |                     |                      |  |
|-----------------------------|----------------------|---------------------|----------------------|--|
| <b>IP Address</b>           | <b>Interface</b>     | <b>Time to Live</b> | <b>Advertised By</b> |  |
| fdbe: 9a8d: 397d: 81ca::/64 | PROTECTED-181        | forever             |                      |  |
| 2620:3f:8000:1::/64         | <b>EXTERNAL</b>      | forever             |                      |  |
| fe80::%vl1/64               | <b>DMZ</b>           | forever             |                      |  |
| fe80::%em2/64               | <b>PROTECTED-181</b> | forever             |                      |  |
| fe80::%em0/64               | <b>PROTECTED</b>     | forever             |                      |  |
| fe80::%em1/64               | <b>EXTERNAL</b>      | forever             |                      |  |
| fe80::%em5/64               | em <sub>5</sub>      | forever             |                      |  |

*Figure 9: Prefix IP Addresses*

#### **Routers**

Displays all routers learned via ICMP6, the interface the router is on, the expiration time for the router and the priority of the gateway. The highest priority router is usually the gateway. Routers only display when using SLAAC or DHCPv6.

| Routers - [Monitor -> Activity -> Network -> Routing -> Neighbor Discovery -> Routers] |                  |          | 2011-06-07 11:51:30 EDT (-0400) |
|----------------------------------------------------------------------------------------|------------------|----------|---------------------------------|
| <b>Reuters</b>                                                                         |                  |          |                                 |
| 1P Address                                                                             | <b>Interface</b> | Expires  | Priority                        |
| felt0+290-646-fe1f-red29tre1                                                           | <b>RXTERNAL</b>  | 00/29/82 | <b>Acade</b>                    |

*Figure 10: Routers Learned via ICMP6*

# <span id="page-6-0"></span>**Frequently Asked Questions**

**Q: I cannot open the firewall administration using Firefox and SSL when using an IPv6 address. For example: https://[2620:3f:8000:2::f]** 

This is a known issue with Firefox and not the GB-OS. GTA recommends using an alternate browser if using an IPv6 address to administer the firewall and not a name, checking for a patch from Mozilla.org for Firefox, or using a name to administer the firewall on an IPv6 network.

# **Additional Services and Features with IPv6 Support**

- BGP
- DHCPv6
- DHCP Relay
- Site to Site IPv6 to IPv6 IPSec Tunnels
- SNMP
- Remote Logging
- DNS Server
- DNS Proxy
- Reporting
- Email Proxy
- Inbound tunnels
- Static Address Maps
- NTP

#### **Copyright**

© 1996-2014 , Global Technology Associates, Incorporated (GTA). All rights reserved.

Except as permitted under copyright law, no part of this manual may be reproduced or distributed in any form or by any means without the prior permission of Global Technology Associates, Incorporated.

#### **Technical Support**

GTA includes 30 days "up and running" installation support from the date of purchase. See GTA's Web site for more information. GTA's direct customers in the USA should call or email GTA using the telephone and email address below. International customers should contact a local Authorized GTA Channel Partner.

**Tel:** +1.407.380.0220 **Email:** support@gta.com

#### **Disclaimer**

Neither GTA, nor its distributors and dealers, make any warranties or representations, either expressed or implied, as to the software and documentation, including without limitation, the condition of software and implied warranties of its merchantability or fitness for a particular purpose. GTA shall not be liable for any lost profits or for any direct, indirect, incidental, consequential or other damages suffered by licensee or others resulting from the use of the program or arising out of any breach of warranty. GTA further reserves the right to make changes to the specifications of the program and contents of the manual without obligation to notify any person or organization of such changes.

Mention of third-party products is for informational purposes only and constitutes neither an endorsement nor a recommendation for their use. GTA assumes no responsibility with regard to the performance or use of these products.

Every effort has been made to ensure that the information in this manual is accurate. GTA is not responsible for printing or clerical errors.

#### **Trademarks & Copyrights**

GB-OS and GB-Ware are registered trademarks of Global Technology Associates, Incorporated. Global Technology Associates and GTA are service marks of Global Technology Associates, Incorporated.

Microsoft, Internet Explorer, Microsoft SQL and Windows are either trademarks or registered trademarks of Microsoft Corporation in the United States and/or other countries.

Adobe and Adobe Acrobat Reader are either registered trademarks or trademarks of Adobe Systems Incorporated in the United States and/or other countries.

UNIX is a registered trademark of The Open Group.

Linux is a registered trademark of Linus Torvalds.

BIND is a trademark of the Internet Systems Consortium, Incorporated and University of California, Berkeley.

WELF and WebTrends are trademarks of NetIQ.

Sun, Sun Microsystems, Solaris and Java are trademarks or registered trademarks of Sun Microsystems, Inc. in the United States and/or other countries.

Java software may include software licensed from RSA Security, Inc.

Some products contain software licensed from IBM are available at http://oss.software.ibm.com/icu4j/.

Some products include software developed by the OpenSSL Project (http://www.openssl.org/).

Mailshell and Mailshell Anti-Spam is a trademark of Mailshell Incorporated. Some products contain technology licensed from Mailshell Incorporated.

All other products are trademarks of their respective companies.

#### **Global Technology Associates, Inc.**

3505 Lake Lynda Drive, Suite 115 • Orlando, FL 32817 USA **Tel**: +1.407.380.0220 • **Fax**: +1.407.380.6080 • **Web**: http://www.gta.com • **Email**: info@gta.com